## **[Projectverzameling](https://help.iasset.nl/help/onderhoud/projectverzameling/)**

## **Projectverzameling**

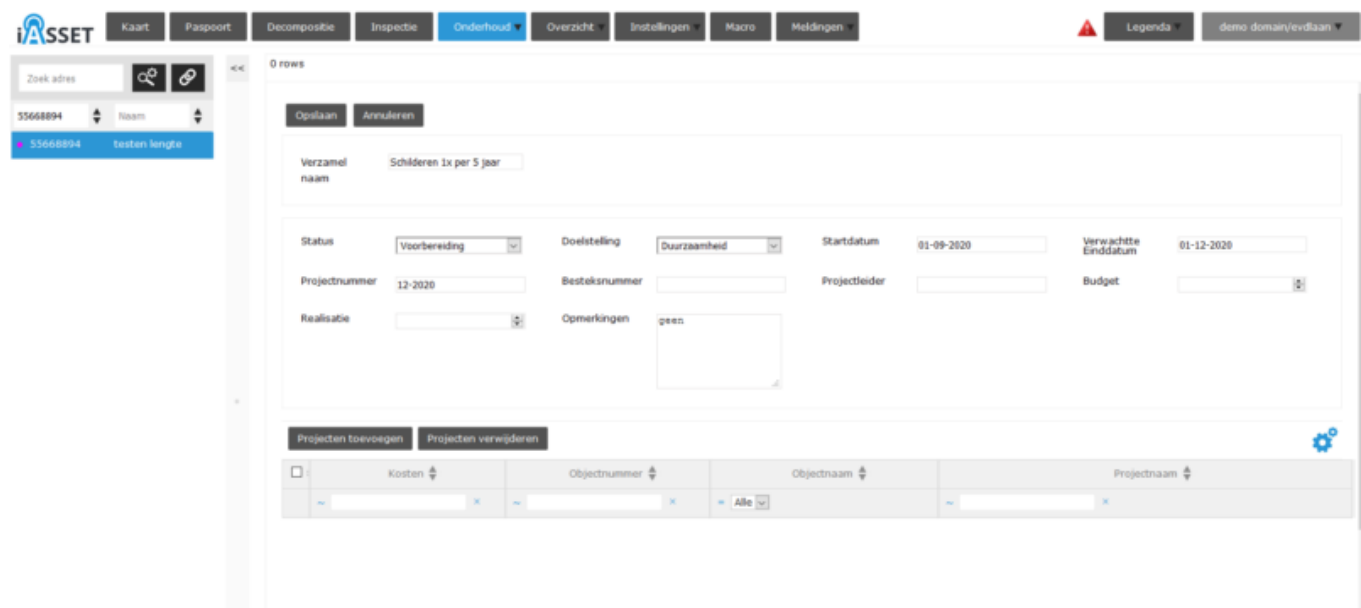

Voor het aanmaken van een verzameling van onderhoudsprojecten in een projectverzameling kan men onder de hoofdtab Onderhoud de optie Projectverzameling vinden (indien hier de rechten voor gegeven zijn). Na aanklikken is er de mogelijkheid het formulier in te vullen.

Na de aanmaak van de verzamelnaam, doelstelling en dergelijke voegt men de projecten toe, die hieronder moeten vallen.

Hiervoor klik op Projecten toevoegen. Het venster Projecten filteren opent.

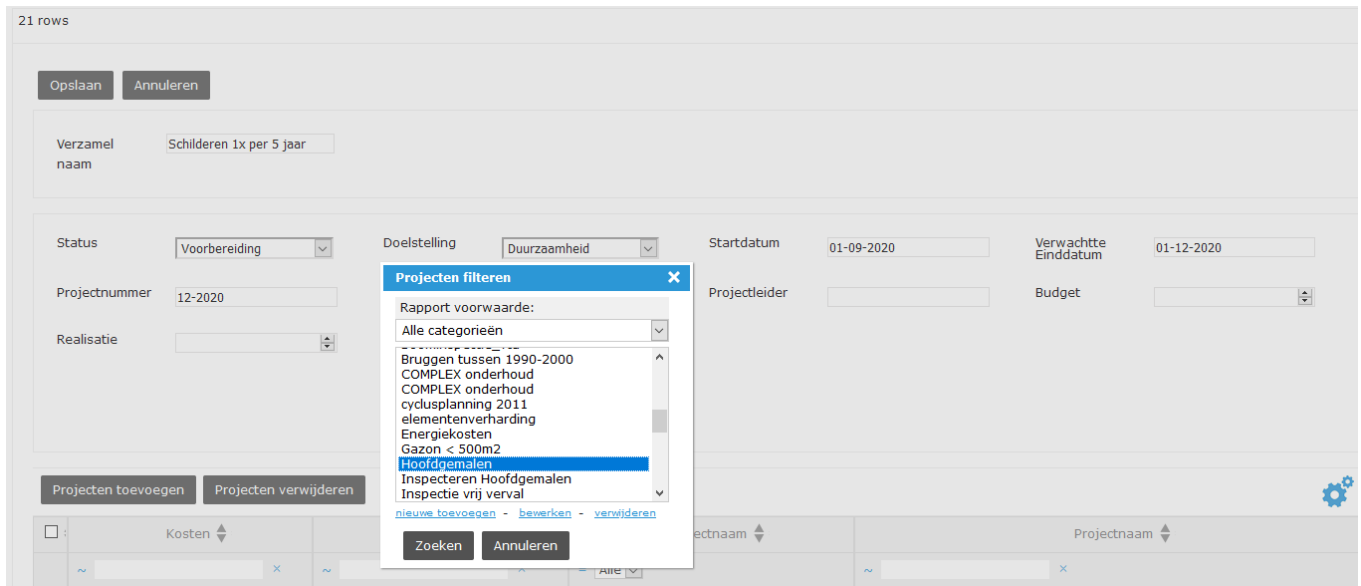

Kies hier het filter van objecten met onderhoudsprojecten waaruit de verzameling moet worden opgebouwd. In ons voorbeeld zijn dit de objecten Hoofdgemalen. Klik op Zoeken.

Een lijst met onderhoudsprojecten wordt getoond, die aan deze objecten zijn gekoppeld. Per onderhoudsproject kan worden gekozen deze aan de verzameling toe te voegen.Selecteer of deselecteer voor toevoegen of niet toevoegen. Klik uiteindelijk op Toevoegen projecten en de geselecteerde onderhoudsprojecten zijn aan de verzameling toegevoegd.

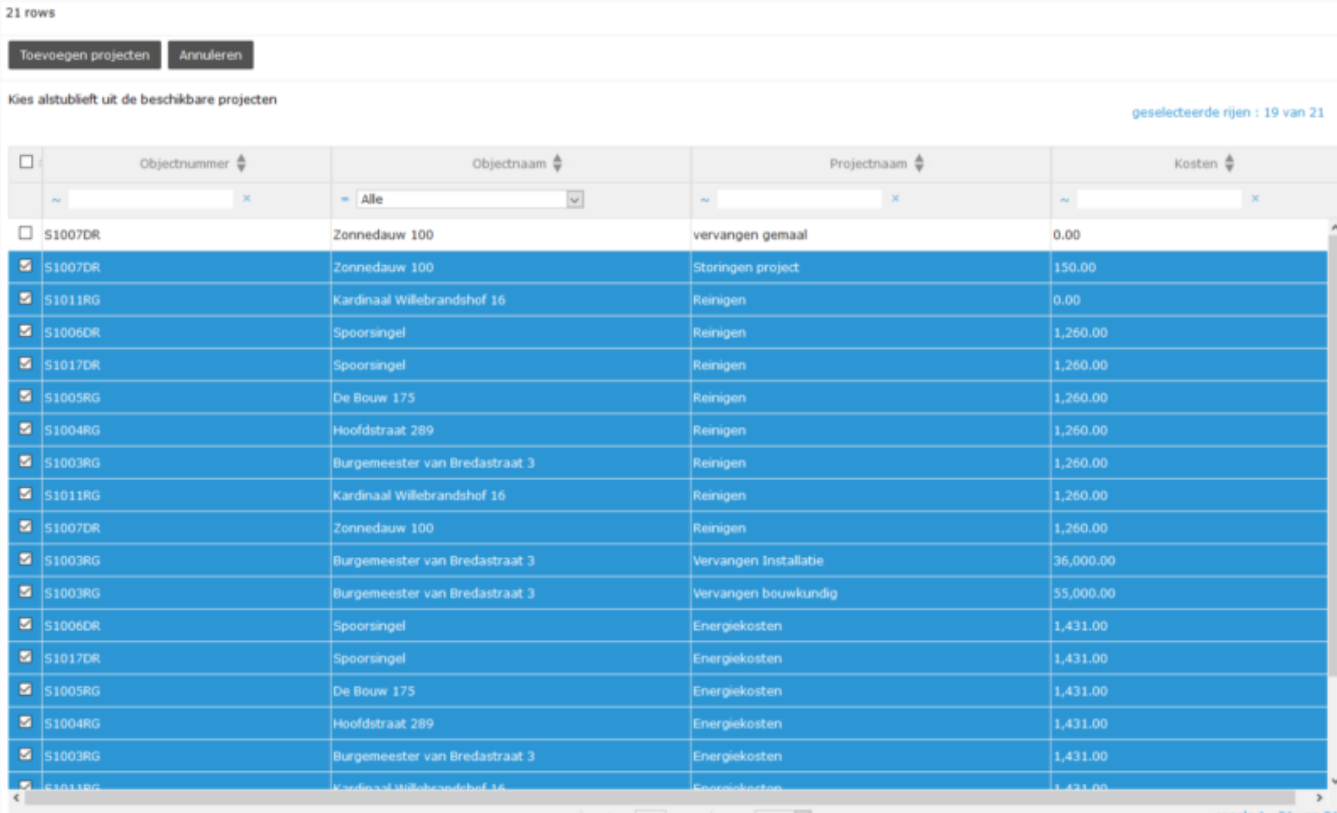

 $\cdots$   $\cdots$  pagina  $\bf{1}$  van  $\bf{1}$   $\cdots$   $\cdots$   $\bf{1000}$   $\bf{v}$ 

regels 1 - 21 van 21